# **User's Guide - 4N6 Fanatics Search Engine**

**NOTE: 4N6 Fanatics is NOT a publishing company; and as such is not recognized as the NSDA as an online script publisher. Coaches must obtain the original source as described in our USER'S GUIDE. 4N6 Fanatics provides complete source citations to aide in obtaining the original source.**

## *Conducting a Database Search*

• After logging into 4N6 Fanatics, access the DATABASE SEARCH from the black menu bar at the top the main page. The Search Engine data entry screen appears below.

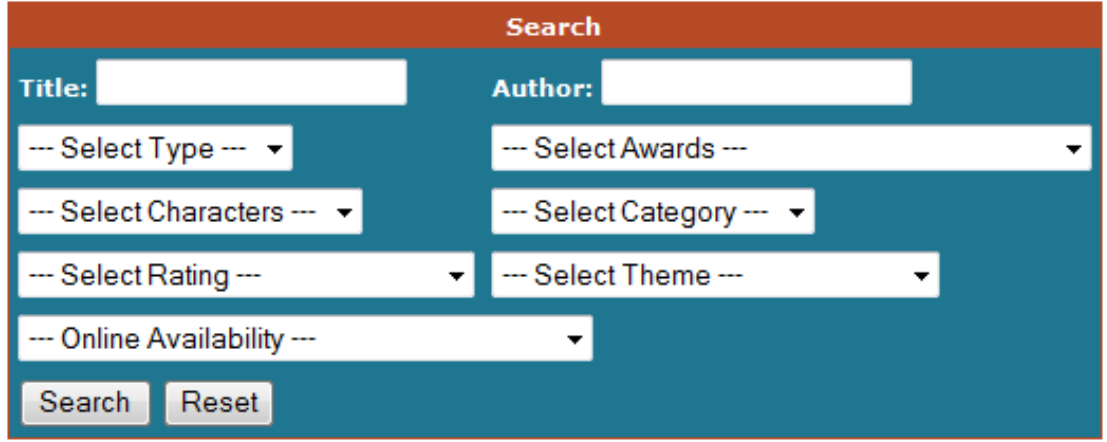

• Select search criteria from the fields above. Use any combination of fields (the more criteria selected, the more specific the search results will be).

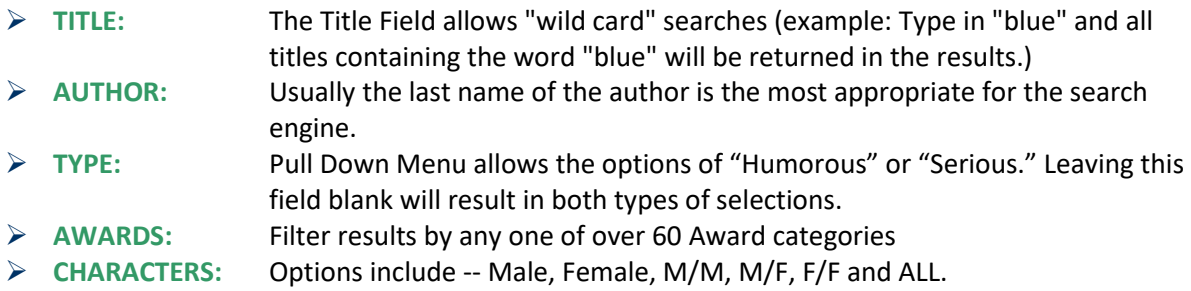

- ➢ **CATEGORY:** The following event categories are available via the search engine:
	- Declamation
	- Duo Interp
	- **■** Informative (AKA Expository Speaking in some states)
	- **Oratory (AKA Persuasive Speaking in some states)**
	- Poetry
	- Prose
	- Solo Interp (Humorous Interp or Dramatic Interp) Utilize the TYPE filter to narrow results to Humorous (HI) or Serious (DI).
	- **EXEM FOR 2021: You can now search our VAULT with more specific search criteria for DUO, SOLO and PROSE.**
		- **Select STORED IN THE VAULT OF CUTTINGS in the "On-line Availability" Field and then**
		- **Narrow your VAULT search using the CATEGORY field for: Duo - 2-Character or Multi-Character; Solo - Monologue or Multi-Character; and Prose - Narrator Only or Multi-Character**
- ➢ **RATING:** 
	- G Suitable for all audiences:
	- PG Suitable for Middle School Students,
	- PG-13 Suitable for High School students;
	- R Contains some objectionable material For mature students only.
- ➢ **THEME:** Over 100 themes from which to choose!
- ➢ **ONLINE AVAILABILITY:** Full-text Link Available or Stored in the VAULT OF CUTTINGS (leave blank to search ALL items in the database)
- Once the criteria are entered, click on the SEARCH button at the bottom of the data entry block.

#### **EXAMPLE**

- A female student wants to compete in Dramatic Interp and is looking for a performanceready piece stored in the VAULT OF CUTTINGS with Multiple Characters . . . Enter the following category fields **TYPE:** Serious **CHARACTERS:** Female **CATEGORY:** Solo Interp – Multi-Character **ONLINE AVAILABILITY:** STORED IN THE VAULT OF CUTTINGS
- Results contain ~330 records (see below for sample) and will appear in alphabetical order by title.
- Click on the "+" symbol at the far left of each record to expand the results to show full record.

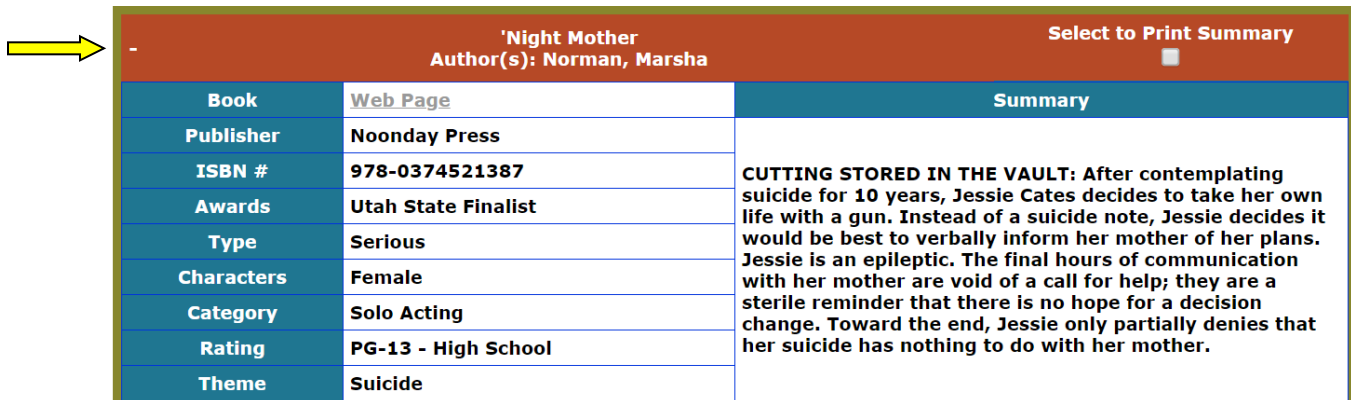

# *Using the Search Results*

- Database items with FULL-TEXTS available appear in the Book Field of the search result: "Web Page." Clicking on this hyperlink opens a new window containing the full text of the play, poem or short story.
- These items are NOT cut to meet performance limits, but are instead FULL-TEXTS which students can work into performance-ready cuttings.
	- Over 3,400 items in the database have full-text links available. Copyright laws restrict 4N6 Fanatics from providing full-texts for all of the 26,000+ database records.
	- **NOTE: Some site links will not allow copying or printing from their website (eg: Playscripts, Inc and Google Books) They do provide the text on-line, but students will need to open 2 windows on the computer (the internet and a word file) and physically transcribe the text into a word document for saving and printing purposes.**
	- ~4,200 records are designated as "STORED IN THE VAULT OF CUTTINGS" -- These items are performance-ready cuttings, complete with introductions and source citations.
- IF the words "CUTTING STORED IN THE VAULT" appear in the Summary Block, clicking on the "Web Page" hyperlink will take you to the VAULT OF CUTTINGS, enter your USER ID/PASSWORD to unlock the VAULT.

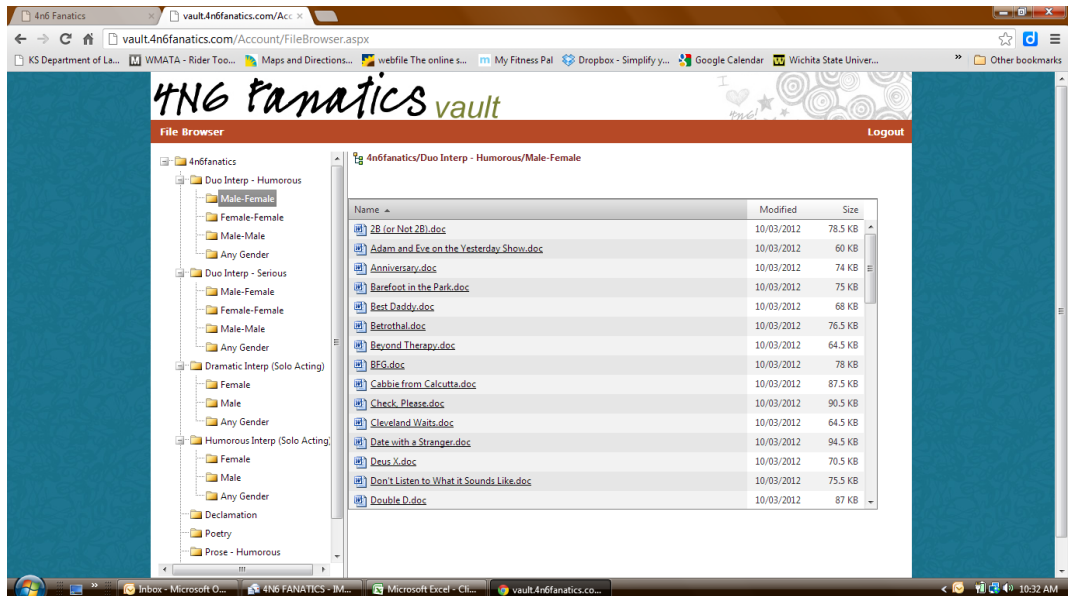

- ➢ When you first log-in you will see only the folder "4N6fanatics" on the left-hand side of the screen.
- $\triangleright$  If you do not see the folder, click the words "File Browser" in the red menu bar to display the folder (The log-in fields may also still be visible, but don't worry, clicking on the "FILE BROWSER" option will make them disappear.)
- ➢ Click the "+" icon to the left of the folder to expand the folder menu. Files are stored within the subfolders
- $\triangleright$  Select the sub-folder by clicking it and the files will appear in the right-hand frame.
- $\triangleright$  Clicking on the name of the file will start your download.

## *Obtaining Selections Not Available On-Line*

- For selections bound by copyright laws, utilize your school library to obtain material through interlibrary loan. Here's how . . . .
- Click the Select to Print Summary for each record you would like to print. Scroll to the bottom of the page and Click "Print Selected Items" (A print screen will open as shown below)

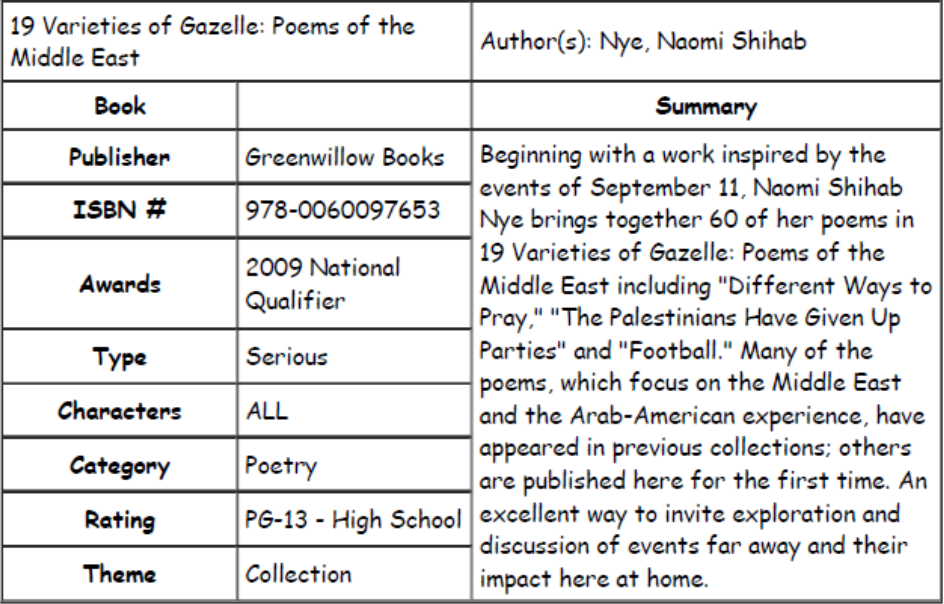

#### **Print Results**

© 2003-2021 4N6 Fanatics.

#### **NOTE: You must print items selected from each page before progressing to the next page of data results.**

Take your printed record to the school librarian and/or coaches for help in obtaining copyrighted performance material.

## *SUGGESTED METHODS OF OBTAINING A COPY OF THE ORIGINAL SOURCE*

- Most states have an inter-library loan program in place. Check with your librarian to see if he/she can obtain a copy of the material through inter-library loan (this usually only takes 2-3 days). Once it arrives, make a photocopy of the selection for your squad's files and then the text can be returned.
- Some items in the database are marked MUST ORDER DIRECTLY FROM PUBLISHER/ON-LINE. For these items, the publisher's website can be located on our LINKS page. Under copyright laws, your squad will have to purchase the original text for these items.
- **EXTERGHTM** ISBN number provided in the search, you may access AMAZON.com and usually locate a used copy of the original material for very minimal cost. Shipping time from AMAZON usually averages about 5 days.

## *DISCLAIMERS:*

- **4N6 FANATICS is NOT a publishing company.**
- **4N6 FANATICS does NOT sell scripts or literature.**

### *IMPORTANT:*

- **EXECT Publication requirements vary from state to state. Check your state/district requirements to verify that selections meet publication requirements in your state!**
- **As we develop CUTTINGS for the 4N6 Fanatics VAULT, we use NSDA rules for each event.**
	- o **Because 4N6 Fanatics tracks historical awards; please be advised that over time, rules for each category may have been modified.**
	- o **In addition, state rules sometimes vary from the NSDA rules. [Consult with your state](http://www.speechanddebate.org/aspx/nav.aspx?navid=181&pnavid=156)  [organization](http://www.speechanddebate.org/aspx/nav.aspx?navid=181&pnavid=156) for current event rules in your area.**
	- o **Coaches should review selections with their students early in the season to ensure that materials selected meet the current rules for tournaments in which you compete.**
- **EXAMPLE #1: In Illinois, DUO competition rules require that each actor portray 1 and only 1 character "Excluding the introduction, a cutting may include the portrayal of no more than two characters." – some of the DUO cuttings stored in the VAULT are written to allow each actor to portray more than one character and would therefore be disqualified at IL tournaments. These same cuttings would be acceptable for performance at the National competition "In Duo Interpretation each of the two performers may play one or more characters so long as performance responsibility in the cutting remains as balanced as possible."**
- **EXAMPLE #2: Rules for the PROSE event vary from state to state. Some states allow monologues and soliloquies from plays to be presented in the PROSE category; some do not. Currently (as of 2018) – monologues and soliloquies from plays are NOT allowed in the NSDA PROSE category; however, historically these were allowed.**